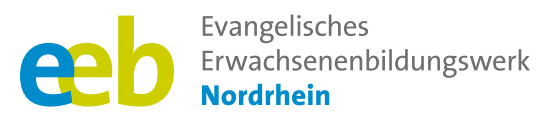

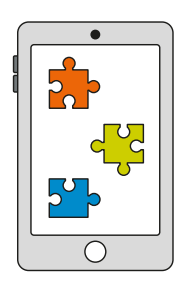

### Das fehlende Puzzlestück  $\sqrt{\ }$ Toolbox für Kursleitende $\sqrt{\ }$

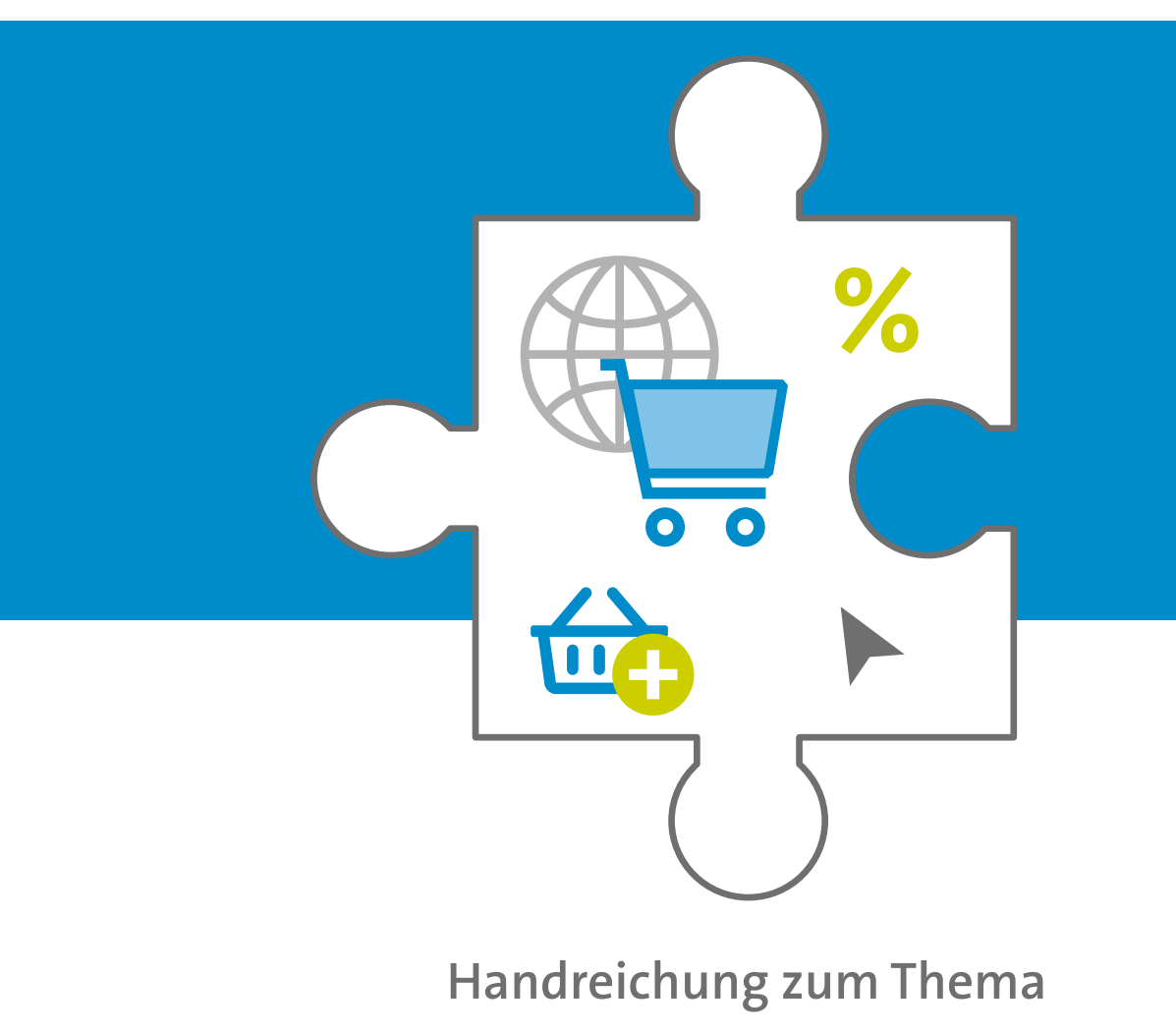

# **Onlineshops**

Unterstützt durch

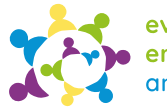

evangelische erwachsenenbildung<br>an sieg und rhein

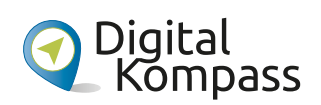

Gefördert durch

Ministerium für Kultur und Wissenschaft des Landes Nordrhein-Westfalen

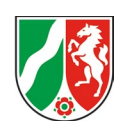

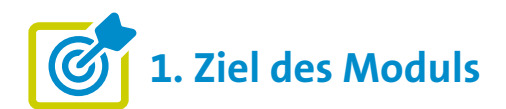

#### **Die Teilnehmenden ...**

- ... wissen, was Onlineshops sind, wie sie sich von privaten Verkaufsportalen (Kleinanzeigen, siehe Modul "soziale Medien") unterscheiden und wie sie funktionieren.
- ... haben gelernt, wie sie sich sicher beim Einkauf im Netz bewegen können, einschließlich des Erkennens von Betrugsversuchen (zum Beispiel "Fakeshops") sowie des Schutzes ihrer persönlichen Daten.
- ... haben verstanden, wie sie Produkte in einem Onlineshop suchen und bestellen können, einschließlich des Hinzufügens von Artikeln zum Warenkorb, der Eingabe von Lieferdetails und der Auswahl einer sicheren Zahlungsmethode.
- ... kennen ihr Recht auf Rückgabe/Widerrufen von Produkten und wissen, wie sie den Kundensupport kontaktieren können, falls sie Fragen oder Probleme haben.

### **2. Kleiner Input**

Ein grundlegendes Verständnis von Onlineshops hilft den Teilnehmenden, die Vorteile und Möglichkeiten des Onlineshoppings besser zu nutzen und informiert Entscheidungen bei ihren Einkäufen zu treffen.

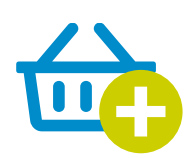

### **Was sind Onlineshops?**

- **■** Webseiten (Websites) oder Onlineshops (wesentlicher Bestandteil des E-Commerce), die es Händlern und Unternehmen ermöglichen, **Produkte oder Dienstleistungen online anzubieten** und Kunden den Kaufprozess zu erleichtern.
- **■** Es gibt Multi-Channel-Anbieter, diese sind stationär und online, wie zum Beispiel IKEA und ausschließliche Onlineshops ohne Ladenlokal.
- **■** Kund\*innen können mithilfe von Suchfunktionen gewünschte Artikel finden oder indem sie Kategorien oder Produktlisten durchsuchen.
- **■** Die Shops bieten in der Regel detaillierte Produktinformationen, Bilder, Preise, Kundenbewertungen und gegebenenfalls zusätzliche Optionen an, wie zum Beispiel Produktvariationen.
- **■** Kund\*innen können hier ihre/n Artikel in den **virtuellen Warenkorb** legen und den Kaufprozess fortsetzen.

#### **Was ist E-Commerce?**

**■** E-Commerce ist die Abkürzung für Electronic Commerce, was aus dem Englischen übersetzt "elektronischer Handel" oder auch "elektrische Geschäftsabwicklung" bedeutet. Dieser Handel findet ausschließlich online statt und umfasst allgemein den Kauf und Verkauf von Waren und Leistungen über elektronische Kanäle wie das Internet.

### **Welche Vorteile haben Onlineshops gegenüber stationären Geschäften/Ladenlokalen?**

- Onlineshops bieten bequemes Einkaufen rund um die Uhr (24/7) ohne zeitliche oder geografische Einschränkungen.
- **■** Kund\*innen können Produkte leicht vergleichen (nach Preis, Produkteigenschaften oder Bewertungen) und so ihre Kaufentscheidung treffen.
- **■** Onlineshops bieten oft eine größere Produktauswahl als stationäre Geschäfte.
- **■** Außerdem bieten sie Zugang zu exklusiven Angeboten, Rabatten und Sonderaktionen. Die Preise von Online-Angeboten sind oft günstiger. Es empfiehlt sich daher, die Angebote vor dem Kauf zu vergleichen.
- **■** Kund\*innen, die in ihrer Mobilität eingeschränkt sind, können hierdurch selbständig recherchieren und einkaufen.

### **Welche Nachteile haben Onlineshops?**

- **■** Weniger Strahlkraft der Innenstädte.
- **■** Konzentration auf große Anbieter mit zum Teil schlechten Arbeitsbedingungen.
- **■** Einschränkung bei der Nachhaltigkeit: Zwar gute  $\mathsf{CO}_2$  Bilanz, aber viel Verpackungsmüll und viele Retouren können oder werden nicht noch einmal zum Verkauf angeboten, sondern vernichtet. Traurige Wahrheit: Fast jede zweite Bekleidungsbestellung wird zurückgeschickt.<sup>1</sup>
- **■ Kompromiss:** Die hybride Option Click & Collect oder Click & Deliver. Anbieter hierfür sind beispielsweise Buchhandlungen, IKEA oder DM. Außerdem finden Sie hier hilfreiche Tipps zum umweltfreundlichen Einkauf im Internet:

Verbraucherzentrale (2021). Umweltfreundlich im Internet einkaufen – geht das?

**[https://www.verbraucherzentrale.](https://www.verbraucherzentrale.de/wissen/umwelt-haushalt/nachhaltigkeit/umweltfreundlich-im-internet-einkaufen-geht-das-26661) [de/wissen/umwelt-haushalt/](https://www.verbraucherzentrale.de/wissen/umwelt-haushalt/nachhaltigkeit/umweltfreundlich-im-internet-einkaufen-geht-das-26661) [nachhaltigkeit/umweltfreundlich](https://www.verbraucherzentrale.de/wissen/umwelt-haushalt/nachhaltigkeit/umweltfreundlich-im-internet-einkaufen-geht-das-26661)[im-internet-einkaufen-geht](https://www.verbraucherzentrale.de/wissen/umwelt-haushalt/nachhaltigkeit/umweltfreundlich-im-internet-einkaufen-geht-das-26661)[das-26661](https://www.verbraucherzentrale.de/wissen/umwelt-haushalt/nachhaltigkeit/umweltfreundlich-im-internet-einkaufen-geht-das-26661)**

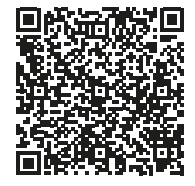

### **Gibt es Gefahren beim Einkauf in Onlineshops?**

Es gibt verschiedene Gefahren beim Einkaufen in Onlineshops, daher ist es wichtig, dass Kund\*innen wachsam sind und ihre persönlichen Informationen und Zahlungsdaten beim Einkaufen in Onlineshops schützen. Durch gutes Wissen über Onlineshopping, sorgfältige Recherche und Beachtung möglicher Gefahrenquellen können Kund\*innen das Risiko von Problemen oder Betrug minimieren.

### **Mögliche Gefahren beim Onlineshopping können sein:**

- **■** Unsichere Passwörter bei Ihrem Kundenkonto, so dass das Konto ohne viel Aufwand gehackt werden kann (wichtig ist "Accountsicherheit").
- **■** Unsichere Internet-Verbindung (Webadresse, die nur mit http:// und nicht https:// beginnen), Gefahr vor Viren und Phishing (siehe Thema QR-Codes).
- Betrügerische Shops, sogenannte "Fakeshops". Um diese zu umgehen, ist es wichtig, Anzeichen eines Fakeshops erkennen zu können, um sich vor Betrug und Fälschungen zu schützen (siehe unten). Diese Fakeshops können eine eigene Website haben, aber auch auf großen Handelsplattformen wie Amazon-Marketplace für ihre Produkte werben.
- **■** Unsichere Zahlungsmethoden (zum Beispiel Vorkasse oder Nachnahme).
- Der Kauf über das Internet ist ohne die Preisgabe personenbezogener Daten nicht möglich. Sie werden häufig zur Erstellung von Kundenprofilen und Werbung genutzt. Hier gilt: Nur die Pflichtfelder ausfüllen, zum Beispiel bei der Erstellung eines Kundenprofils.
- **■** Probleme mit Retouren (Rückgaben) und Kundenservice
- **■** Unbefugte Abbuchungen oder Abofallen

geschaeft/

1 Quarks (2021). Klimabilanz im Versandhandel: Wie klima-

freundlich ist Onlineshopping? https://www.quarks.de/

umwelt/online-shopping-klimafreundlicher-als-einkauf-im-

<sup>2</sup> Haak, S. (2023). Achtung, Fakeshops: Polizei warnt vor neuer Amazon-Betrugsmasche. In t-online.de (Herausgeber), https://www.t-online.de/digital/aktuelles/id 100131724/ neue-amazon-betrugsmasche-polizei-warnt-vor-fakeshops. html

Hery-Moßmann, N. (2023). Amazon: Fake-Shops erkennen und melden. In Chip (Herausgeber), https://praxistipps.chip. de/amazon-fake-shops-erkennen-und-melden\_50929

### **Wie erkenne ich einen seriösen Onlineshop?**

- **■ "https"** in der URL des Onlineshops (Merke: s steht für "sicher")
- **■** Klare Navigation, gut platzierte Informationen und hochwertige Produktbilder.
- **■ Datenschutzerklärung**, klare Kontaktinformationen (**Impressum**), einschließlich einer gültigen Kontaktmöglichkeit (Telefonnummer ist nicht verpflichtend), E-Mail-Adresse und Anschrift. **Tipp:** die gemachten Angaben kann man auch googeln, um Sicherheit zu gewinnen.
- **■ Überwiegend positive Kundenbewertungen und Erfahrungsberichte** (Achtung: das kann aber auch gefälscht sein): Wichtig ist unabhängige Bewertungsplattformen, soziale Medien oder spezialisierte Websites für Kundenrezensionen zusätzlich prüfen (bekannt dafür ist Trustpilot **<https://de.trustpilot.com>**). **Hinweis:** Vereinzelte negative Bewertungen bedeuten nicht zwangsläufig, dass der Shop unseriös ist.
- **■ Sichere Zahlungsmethoden**, wie zum Beispiel PayPal, Kauf auf Rechnung, Lastschrift oder Kreditkarten mit verschlüsselter Übertragung.
- **■** Vorhandensein von Sicherheitssiegeln (zum Beispiel Trusted Shops, TÜV Süd Safer Shopping) oder **Zertifikaten** auf der Zahlungsseite. **Wichtig:** Das Siegel muss anklickbar sein und zur jeweiligen Website des Sicherheitssiegels führen.
- **■ Transparente Geschäftsbedingungen (AGB)**, Versand- und Rückgabebedingungen, die leicht zugänglich sind und verständlich formuliert sind.
- **■** Ein Bestellprozess mit Prüf- und Abbruchmöglichkeit sowie Bestellbestätigung.

**Allgemein gilt: Vorsicht vor fehlerhaften Seiten, schlechter Grammatik, Rechtschreibfehlern und sehr niedrigen Preisen, die zu günstig klingen, um wahr zu sein. All dies könnte auf betrügerische Absichten hindeuten.**

### **Wie kaufe ich Produkte in einem Onlineshop ein?**

In der Regel läuft ein Einkauf in einem Onlineshop immer wie folgt ab:

- **■** Artikel auswählen und Artikel in den virtuellen Warenkorb legen
- **■** Warenkorb überprüfen (Anzahl der Artikel, Preise und gegebenenfalls weitere Optionen wie Farbe oder Größe). Sie können Artikel aus dem Warenkorb entfernen oder die Menge ändern.
- Zur Kasse gehen und Lieferdaten eingeben (Versandadresse, Kontaktdaten)
- **■** Versandart auswählen (zum Beispiel Standardversand oder Expressversand)
- **■** Sichere Zahlungsart wählen (Kreditkarte, Zahlungsdienstleister wie PayPal, Überweisung oder Rechnung). **Vorkasse oder Nachnahme nicht akzeptieren, sondern dann den Kaufvorgang abbrechen.**
- **■** Bestellung überprüfen (alle Angaben, darunter die ausgewählten Artikel, Gesamtkosten, Liefer- und Zahlungsdaten)
- **■** Bestellung bestätigen mit zum Beispiel Klicken auf "Jetzt kaufen" (je nach Onlineshop erhalten Sie eine Bestellbestätigung per E-Mail und/oder eine Zusammenfassung Ihrer Bestellung). **Wichtig:** Bis zur Bestätigung können Sie an jedem Punkt des Bestellvorgangs den Kauf abbrechen.

**Hinweis:** Sie haben in der Regel ein 14-tägiges Widerrufsrecht (ausgenommen: Hygieneartikel, Software und versiegelte Datenträger). Die Frist beginnt mit der Lieferung, nicht mit der Rechnung. Je nach AGB müssen Kund\*innen den Widerruf eindeutig erklären, etwa per E-Mail. Das Porto für die Rücksendung variiert je nach AGB des Onlineshops.

**Falls eine Bestellung nur mit einem Kundenkonto möglich ist, bei Erstellung des Kundenkontos auf ein sicheres Passwort achten** (große und kleine Buchstaben, Zahlen, Sonderzeichen, insgesamt 8 Zeichen).

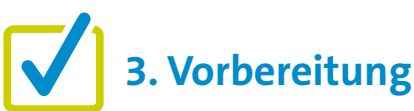

Für eine gute Kursgestaltung ist die Vorarbeit wichtig. Wenn es um die Einführung in Onlineshops geht, gibt es einige Punkte, die im Vorfeld zu beachten sind. Eine detaillierte Beschreibung findet sich zu Beginn in den "Allgemeinen Hinweisen". Ergänzend können folgende Vorbereitungen getroffen werden:

- Seriöses Beispiel recherchieren, wie OTTO, AboutYou oder Shop Apotheke.
- **■** Bildschirmaufnahmen von beispielhaften Einkäufen in einem Online-Shop machen (Video oder Foto).

## **4. Didaktische und methodische Hinweise**

Zu jedem Thema gibt es Hinweise, die immer beachtet werden sollten. Diese finden Sie unter den "Allgemeinen Hinweisen".

### **Wissenswertes könnte durch Sie mit folgenden Beispielen gut vermittelt werden:**

- Per Bildschirmaufnahme ein Video über einen Onlineeinkauf aufnehmen und dieses dann den Teilnehmenden vorspielen.
- **■** Ein **Video des BSI** einbinden, in dem erklärt wird, wie man sicher online einkauft.

**[https://www.bsi.bund.de/DE/](https://www.bsi.bund.de/DE/Themen/Kampagne-einfach-absichern/Online-Shopping/onlineshopping_node.html) [Themen/Kampagne-einfach](https://www.bsi.bund.de/DE/Themen/Kampagne-einfach-absichern/Online-Shopping/onlineshopping_node.html)[absichern/Online-Shopping/](https://www.bsi.bund.de/DE/Themen/Kampagne-einfach-absichern/Online-Shopping/onlineshopping_node.html) [onlineshopping\\_node.html](https://www.bsi.bund.de/DE/Themen/Kampagne-einfach-absichern/Online-Shopping/onlineshopping_node.html)**

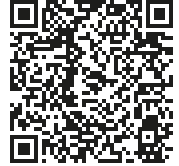

**■** Den Teilnehmenden einen Einkauf in einem Onlineshop live während der Veranstaltung Schritt für Schritt demonstrieren, indem der Bildschirm des eigenen Geräts auf einen größeren Bildschirm übertragen wird (über HDMI-Kabel). Dabei immer Zwischenfragen zulassen.

### **Beispiel für eine praktische Übung zum Thema könnte sein:**

### **Einen virtuellen Warenkorb erstellen**

**Ziel:** Die Teilnehmenden sollen den Prozess des Hinzufügens von Artikeln zum Warenkorb in einem Online-Shop praktisch nachvollziehen.

- **■** Stellen Sie sicher, dass alle Teilnehmenden Zugang zu mobilen Geräten mit Internetverbindung (WLAN) haben. Erklären Sie nun den Teilnehmenden den Zweck der Übung und dass der Fokus bei der Übung auf dem Bestellprozess liegt.
- **■** Zum Start der Übung geben Sie den Teilnehmenden den Link zum ausgewählten Onlineshop oder erklären Sie ihnen die Suche nach dem Shop.
- Nach Öffnen des Onlineshops ermutigen Sie die Teilnehmenden, sich mit dem Sortiment vertraut zu machen. Die Teilnehmenden können ein oder mehrere Produkte auswählen, die sie in ihren virtuellen Warenkorb legen möchten. Lassen Sie die Teilnehmenden nach Interesse oder Bedarf auswählen.
- **■** Die Teilnehmenden können anschließend gerne die verschiedenen Funktionen des Warenkorbs ausprobieren, zum Beispiel die Zahl oder Ausführung der ausgewählten Artikel ändern oder Artikel wieder entfernen.

**Wichtig:** Diskutieren Sie die Fragen, die während des Prozesses auftauchen und stehen Sie den Teilnehmenden bei Bedarf zur Verfügung.

- **■** Beenden Sie die Übung, indem Sie die Teilnehmenden auffordern, den virtuellen Warenkorb zu überprüfen und den Bestellvorgang abzubrechen, wenn die Aufforderung zur Bestätigung der Bestellung kommt.
- **■** Fragen Sie nach den Herausforderungen oder Unsicherheiten, die die Teilnehmenden während des Prozesses hatten. Diskutieren Sie eventuell die Bedeutung des Warenkorbs für den Bestellprozess und wie er die Kund\*innen dabei unterstützt, die ausgewählten Artikel zu sammeln und zu überprüfen.

### **Evaluation**

Es empfiehlt sich, die Teilnehmenden nach jedem Thema zu fragen, wie sie das Thema fanden. Als Kursleiter\*in ist eine Evaluation dahingehend interessant, herauszufinden, ob die anfangs formulierten Ziele (siehe oben) erreicht wurden oder nicht.

## **5. Weiterführende Informationen**

Brandt, S. (2017). Bestellen und bezahlen — Ihr Internet-Kaufhaus hat immer geöffnet. In Digital Kompass. **[https://www.digital-kompass.de/sites/default/files/material/files/06\\_web\\_anleitung\\_bestellen\\_und\\_bezahlen\\_](https://www.digital-kompass.de/sites/default/files/material/files/06_web_anleitung_bestellen_und_bezahlen_28052019.pdf) [28052019.pdf](https://www.digital-kompass.de/sites/default/files/material/files/06_web_anleitung_bestellen_und_bezahlen_28052019.pdf)**

BAGSO Service Gesellschaft mbH (2020). Digital-Kompass Tipp 6. So erkennen Sie Fake Shops. **<https://www.digital-kompass.de/materialien/digital-kompass-tipp-6-so-erkennen-sie-fake-shops>**

Verbraucherzentrale (ohne Datum). Fakeshop-Finder: Ist dieser Online-Shop seriös? **<https://www.verbraucherzentrale.de/fakeshopfinder-71560>**

Von der Verbraucherzentrale Saarland e.V. gibt es Tipps und Hinweise zum Thema **Onlinebanking und Zahlungsverkehr** inklusive praktischer Übungen: **[https://www.verbraucherzentrale.de/sites/default/files/2017-11/Baustein\\_5\\_Onlinebanking.](https://www.verbraucherzentrale.de/sites/default/files/2017-11/Baustein_5_Onlinebanking.pdf) [pdf](https://www.verbraucherzentrale.de/sites/default/files/2017-11/Baustein_5_Onlinebanking.pdf)**

sowie ein **Arbeitsblatt zum Ausdrucken**  [https://www.verbraucherzentrale.de/sites/default/files/2017-11/Arbeitsblatt\\_5\\_1\\_TAN-](https://www.verbraucherzentrale.de/sites/default/files/2017-11/Arbeitsblatt_5_1_TAN-Verfahren.pdf)**[Verfahren.pdf](https://www.verbraucherzentrale.de/sites/default/files/2017-11/Arbeitsblatt_5_1_TAN-Verfahren.pdf)**

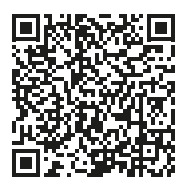

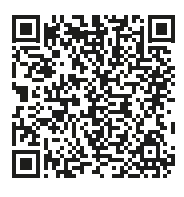

### **6. Mögliche FAQs der Teilnehmenden**

### **Wo finde ich das gewünschte Produkt zum besten Preis?**

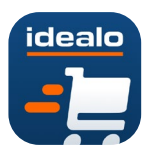

Um das gewünschte Produkt zum besten Preis zu finden, empfiehlt sich die Nutzung von Vergleichsportalen wie zum Beispiel **[www.idealo.de](https://www.idealo.de)**. Idealo ist eine bekannte Plattform, auf der die

Preise verschiedener Online-Händler verglichen werden können. Idealo bietet oft Zusatzfunktionen wie Grafiken zur Preisentwicklung und Benachrichtigungen, wenn der Preis für ein bestimmtes Produkt fällt. Auf diese Weise kann man die Preisentwicklung über einen längeren Zeitraum verfolgen und den besten Zeitpunkt für den Kauf herausfinden.

Zu beachten ist, dass Online-Händler ihre Produkte bei Vergleichsportalen selbst einstellen und daher nicht alle Anbieter und Produkte vertreten sind. Daher kann es sinnvoll sein, auch andere Anbieter zu besuchen, wie zum Beispiel **[billiger.de](https://www.billiger.de)** oder gezielt online nach bestimmten Händlern oder Angeboten zu suchen, um das beste Preis-Leistungs-Verhältnis zu finden.

### **Wie kann ich den Status meiner Bestellung verfolgen?**

Sie haben verschiedene Möglichkeiten, den Status Ihrer Bestellung zu verfolgen: Über eine Bestätigungsmail, die Sie nach erfolgreicher Bestellung erhalten, über eine Tracking-Nummer, über Ihr Kundenkonto oder über den Kundenservice des jeweiligen Onlineshops. Bitte beachten Sie, dass der Status Ihrer Bestellung von verschiedenen Faktoren abhängen kann, zum Beispiel von der Bearbeitungszeit des Onlineshops, dem Versanddienstleister oder der gewählten Versandoption.

Herausgegeben von Evangelisches Erwachsenenbildungswerk Nordrhein Goethestr. 75 · 40237 Düsseldorf 2023

Verantwortlich: Sophie Schmitz Redaktion: Sophie Schmitz, Frauke Rohlfs Grafik-Design: Abends-Grafik Logo "Das fehlende Puzzlestück": grauwert Kommunikationsdesign

Online verfügbar unter: <https://eeb-nordrhein.de/themen/digitale-bildung.html>

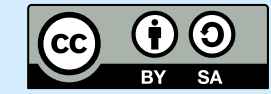

#### **Evangelisches Erwachsenenbildungswerk Nordrhein**

Diese Veröffentlichung unterliegt der Creative Commons Lizenz (CC BY SA). Diese Lizenz erlaubt es Dritten, das Werk zu verbreiten, zu remixen, zu verbessern und darauf aufzubauen, auch kommerziell, solange der Urheber des Originals genannt wird und die auf seinem Werk basierenden neuen Werke unter denselben Bedingungen veröffentlicht werden. Logos von Organisationen und Icons von Apps sind besonders geschützt und dürfen nicht verändert werden.

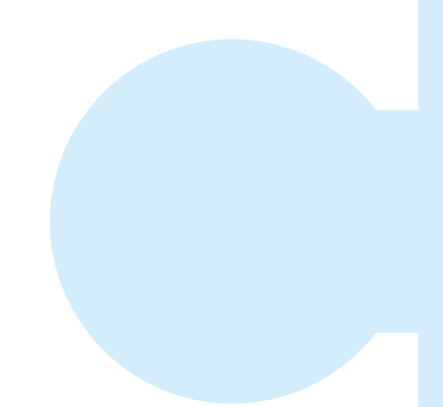

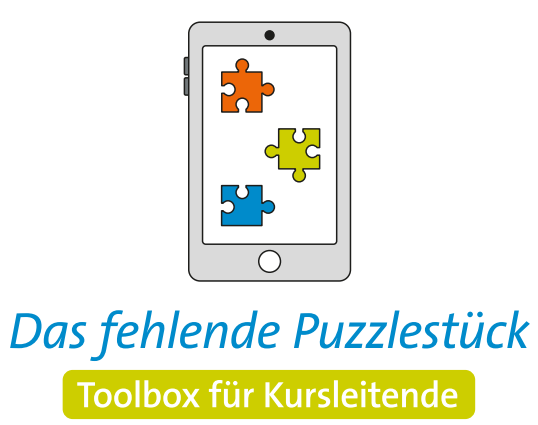

**Weitere Infos auf: [www.eeb-nordrhein.de](https://www.eeb-nordrhein.de)**